# **IoT-Werkstatt**

**Das Internet der Dinge anfassbar machen**

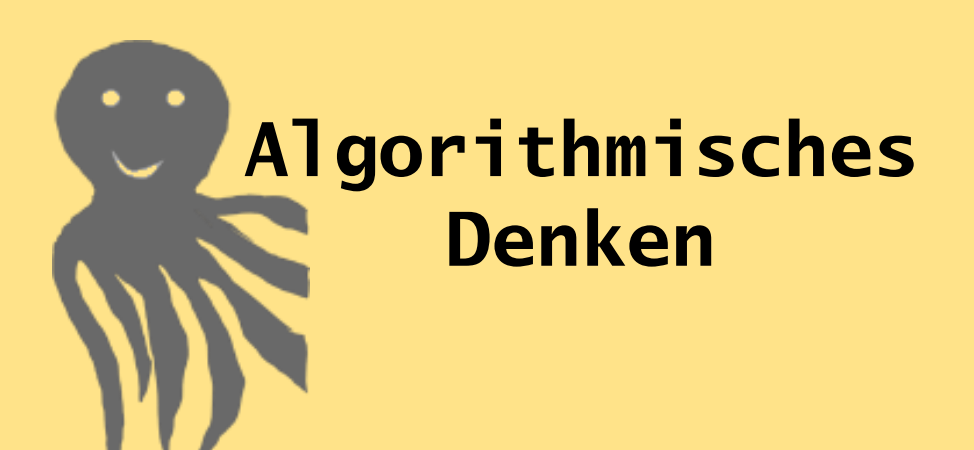

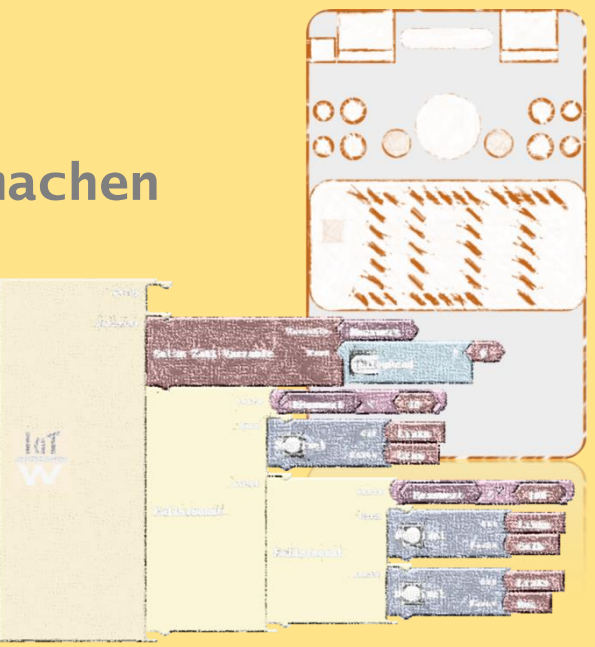

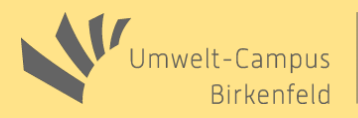

Klaus-Uwe Gollmer und Guido Burger

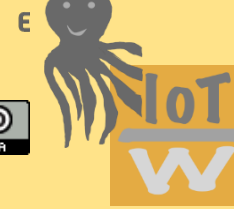

# **Vorbereitung**

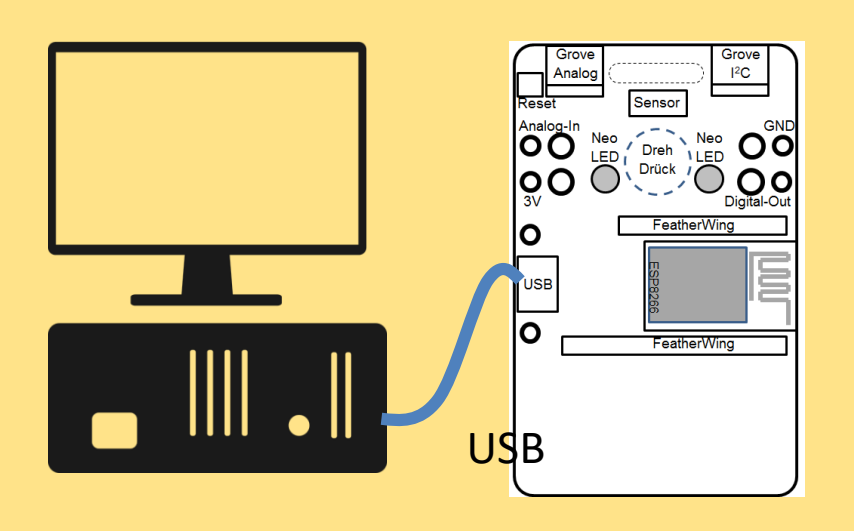

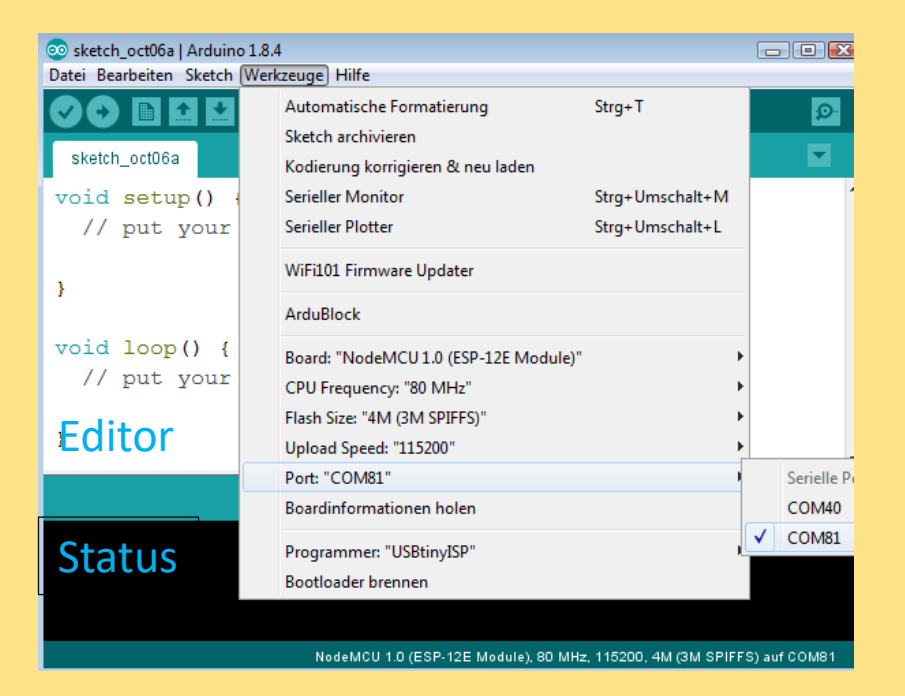

- 1. Octopus Board mit USB-Kabel verbinden
- 2. Arduino (IoT-Werkstatt) starten
- 3. Unter "Werkzeuge" das Board kontrollieren (NodeMCU) und den Port einstellen (i.d.R. der letzte COM-Port)

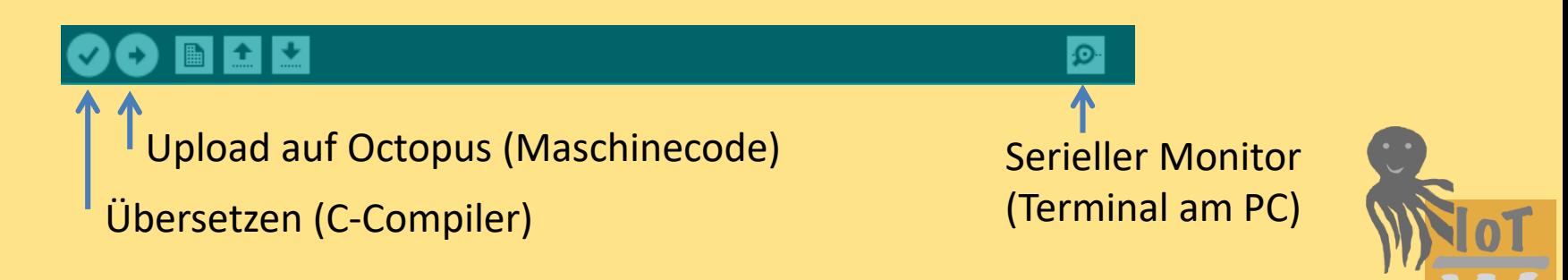

# **Ardublock**

1. Unter "Werkzeuge" die grafische Oberfläche Ardublock starten

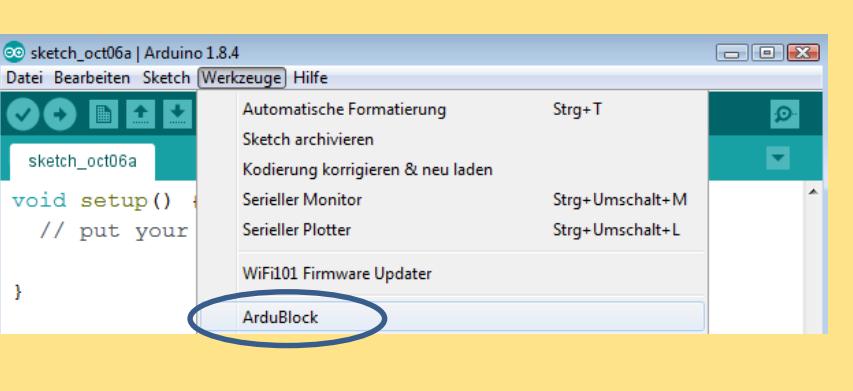

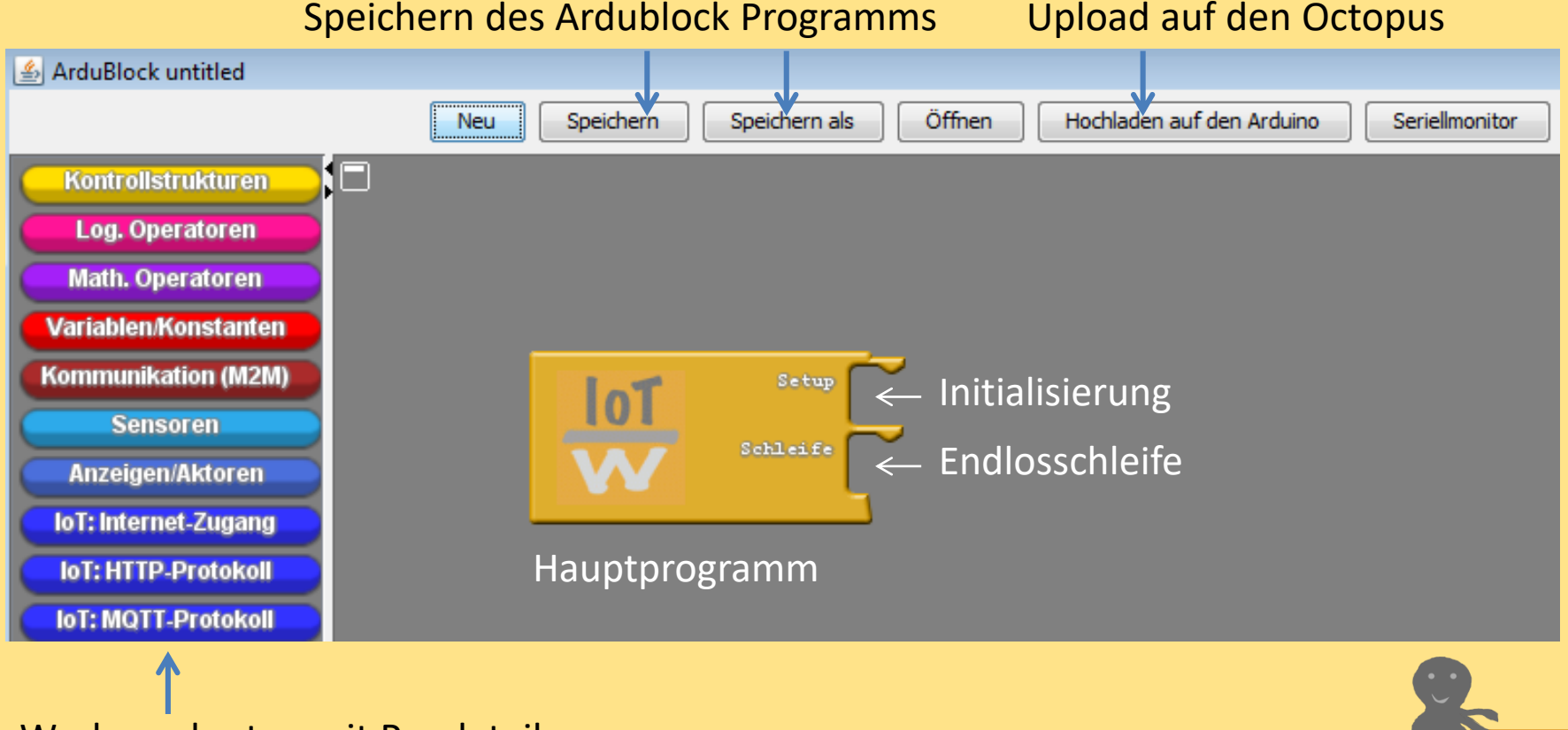

Werkzeugkasten mit Puzzleteilen

## **Hardware ESP:** System

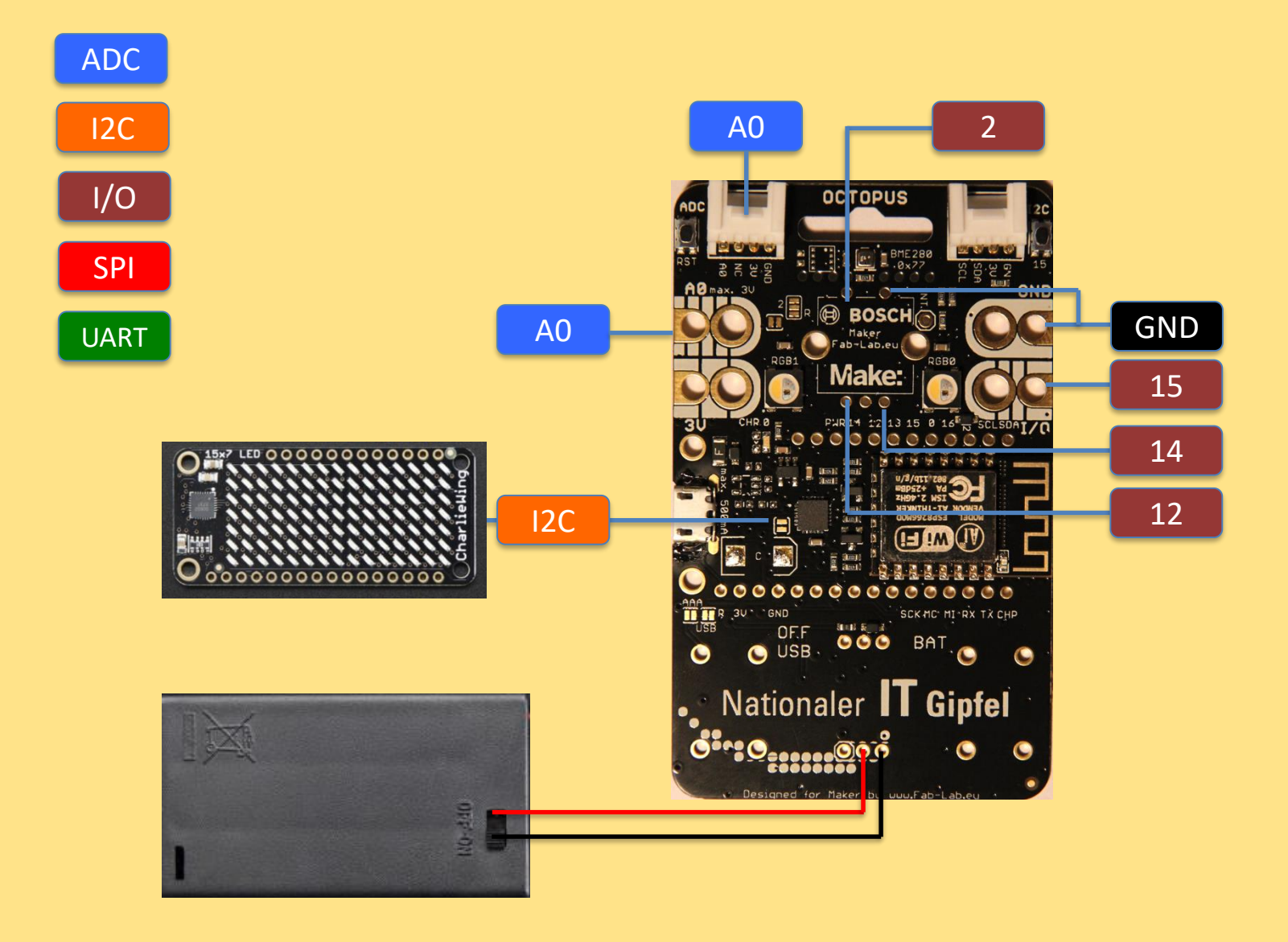

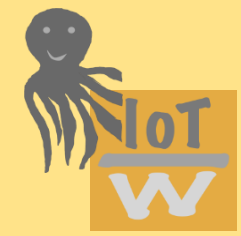

### **Sensoren**

#### **Sensoren**

Der Octopus hat verschiedene Sensoren auf der Platine. Der analoge Spannungseingang kann über die Bananensteckerkontakte auf der linken Seite gespeist werden. Der Bosch- Sensor BME280/680 liefert Umweltmesswerte.

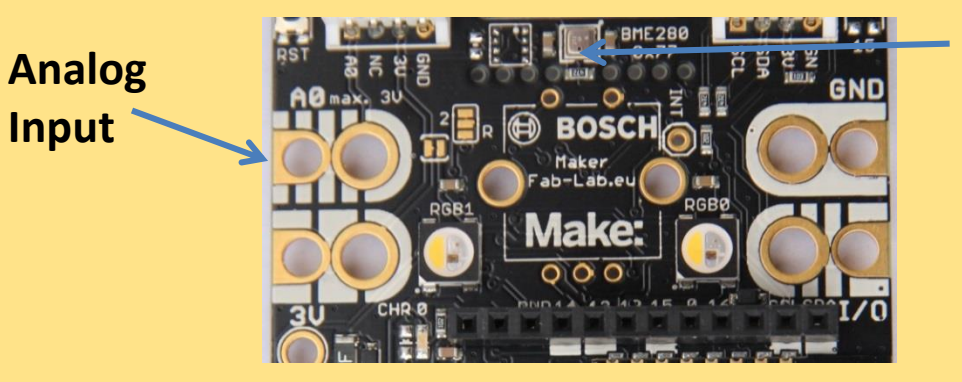

**Je nach Version BME280 (oder BME680 (Bestückung dann links daneben)**

#### **Analog Input**

Eine Spannung von 0 - 3.3 V entspricht einem ADC-Wert von 0 – 1023 (Integer)

#### **Bosch BME**

Der Sensor liefert physikalische Größen. Temperatur in Grad Celsius, Druck in hPa, Feuchte in %

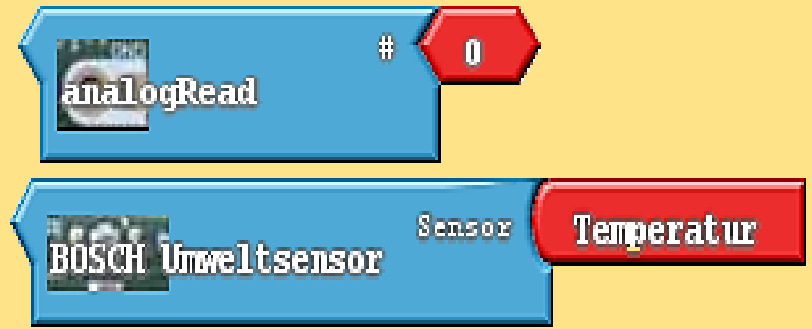

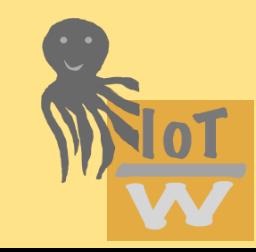

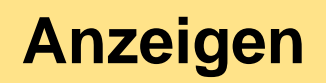

Der Octopus hat eine LED sowie zwei Neopixel (RGB-Leuchtdioden) zur farblichen Visualisierung an Board

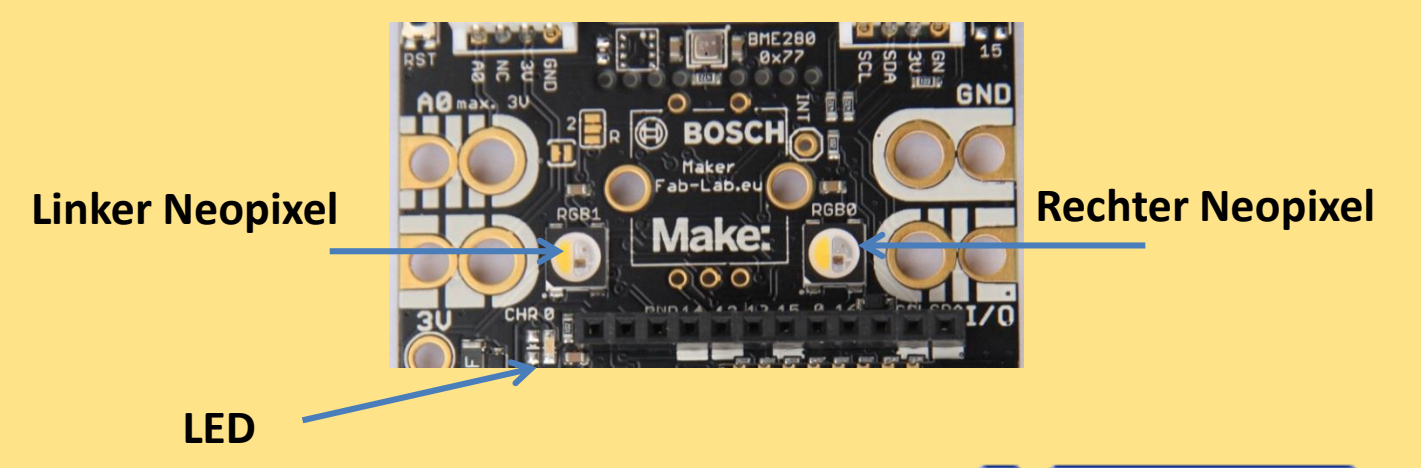

Beachte: das menschliche Auge ist träge, und kann schnelle Farbänderungen nicht auflösen. Hier hilft eine Wartezeit mit dem Warte-Befehl.

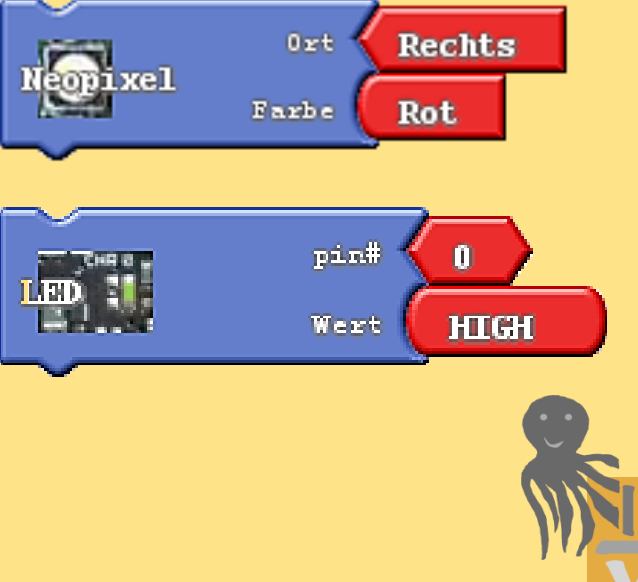

# **Wiederholungen**

### **Zählschleife (for)**  Wiederholt einen Block genau index Mal Index als Schleifenzähler

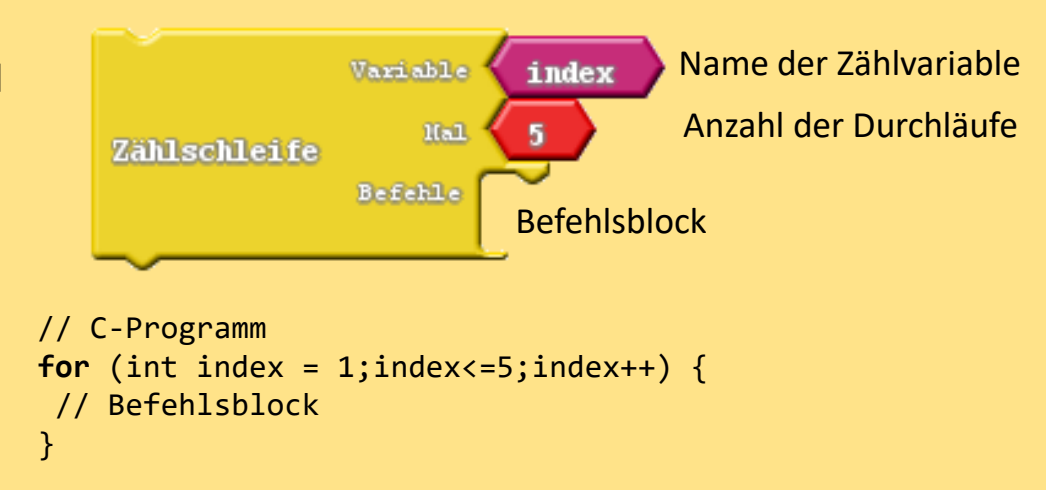

### **Bedingte Wiederholung (while)**

Testet eine logische Bedingung und wiederholt den Block solange diese Bedingung erfüllt ist

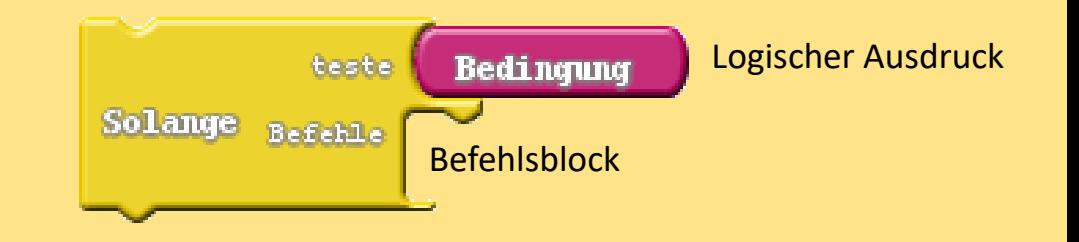

% Matlab **while** *Bedingung* % Befehlsblock end

% Matlab

**end**

**for** index =  $1:5$ % Befehlsblock

> // C-Programm **while** (*Bedingung*) { // Befehlsblock }

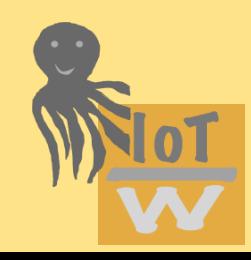

# **Fallunterscheidungen**

**Kontrollstrukturen**

Logischer

#### **Bedingte Anweisung (if)**  Testet eine logische Bedingung und führt Geste den Block nur aus, wenn diese erfüllt ist **Raills** dann. (Ausführung nur ein einziges mal)

}

Bedingung Ausdruck Befehlsblock // C-Programm **if** (*Bedingung*) { // Befehlsblock

#### % Matlab **if** *Bedingung* % Befehlsblock **end**

### **Bedingte Anweisung mit Alternative (if/else)**

Testet eine logische Bedingung Und führt Befehlsblock 1 aus, wenn eine diese erfüllt ist , andernfalls den Block 2

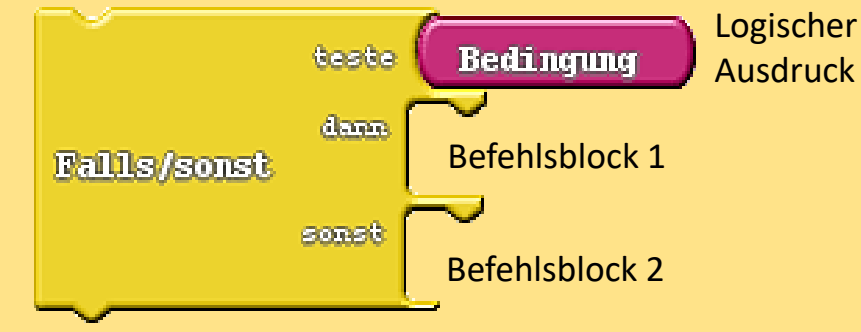

% Matlab **if** *Bedingung* % Befehlsblock 1 **else** % Befehlsblock 2 **end**

// C-Programm **if** (*Bedingung*) { // Befehlsblock 1 } **else** { // Befehlsblock 2 }

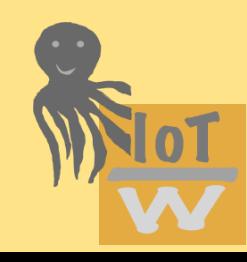

## **Warteanweisung**

**Warte (delay)** Stoppt die Programmausführung für eine 1611ischunden Warte 1000 gewisse Zeitdauer Wartezeit in ms % Matlab

**pause(***Sekunden***);**

// C-Programm **delay (***Millisekunden***);**

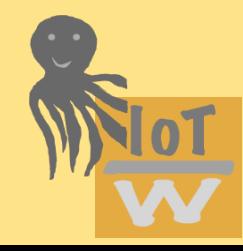

# **Ein- / Ausgabe**

Ausgabe von Ergebnissen auf dem Bildschirm erfolgt über print-Befehle. Beim Octopus wird auf PC-Seite ein serieller Monitor (Terminal) genutzt.

### **Ausgabe von Ergebnissen**

Beim Ardublock gibt es nur Textausgaben, ggf. muss der Datentyp über einen Verbinder gewandelt werden (Typecast).

```
Hinweis: Führende / Endende Leerzeichen lassen 
sich durch die Zeichenfolge "<&space>" erzeugen.
```

```
% Matlab
fprintf('Mein auszugebender text');
fprintf('%f',sin(1));
```
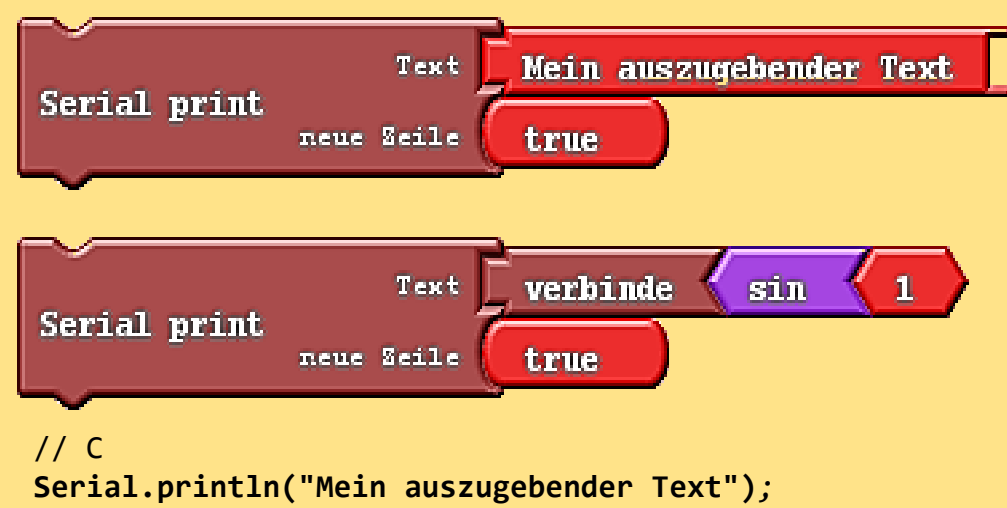

```
Serial.println(sin(1.0));
```
#### **Eingabe über Tastatur**

Das Puzzleteil gibt eine Eingabeaufforderung auf dem Terminal aus und erwartet eine Texteingabe an der Tastatur. Diese wird ans Programm zurück-geliefert

```
% Matlab
input('aa=','s')
```
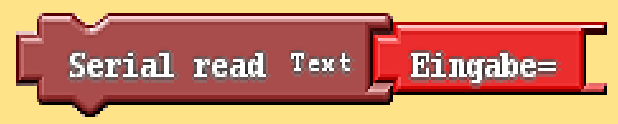

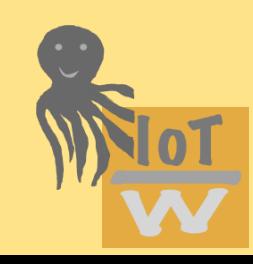

### **Logische Operatoren**

#### **Vergleichsoperationen**

Vergleicht zwei Zahlen und liefert einen Wahrheitswert zurück (wahr / falsch)

% Matlab und C *Zahl1* **> 10** *Zahl1 == Zahl2*

### **Logische Verknüpfung**

Verknüpft zwei Wahrheitswerte, liefert einen Wahrheitswert zurück

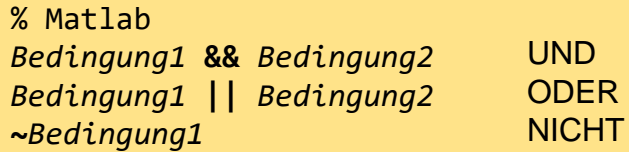

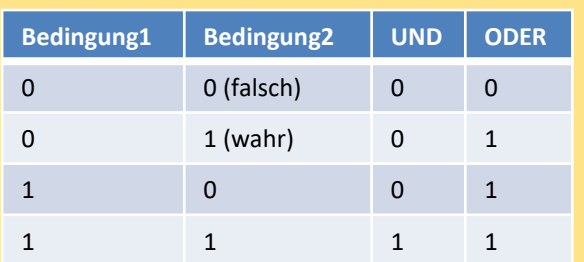

// C-Programm *Bedingung1* **&&** *Bedingung2 Bedingung1* **||** *Bedingung2* **!***Bedingung1*

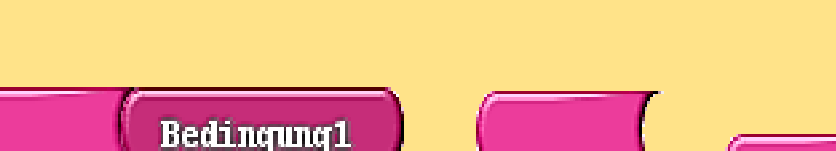

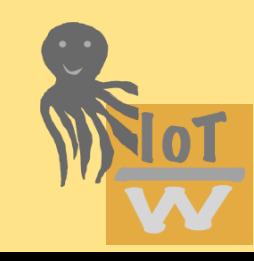

nicht

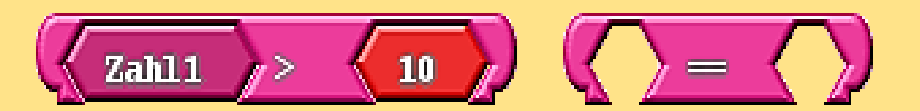

und oder Bedingung2

# **Mathematische Operatoren**

**Math. Operatoren**

Führt eine mathematische Operation aus Ergebnis ist wieder eine Zahl.

% Matlab und C *Zahl1+1 sqrt(9)*

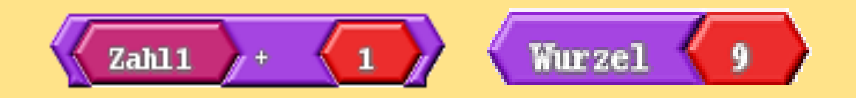

### **Komplexe mathematische Ausdrücke**

Auch geschachtelte Ausdrücke sind möglich.

% Matlab und C *Zahl1+(5\*sqrt(9))*

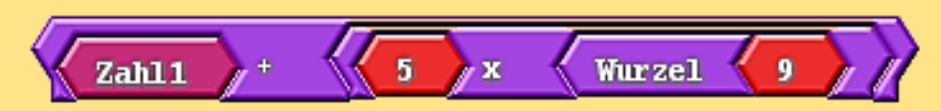

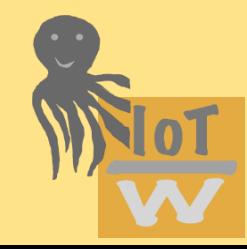

## **Logische Variablen**

Logische Variablen sind Speicherbehälter für Wahrheitswerte. Die Inhalte können nur zwei Werte annehmen (wahr/falsch bzw. 1/0) Logische Ausdrücke besitzen ein rundes Puzzlestück

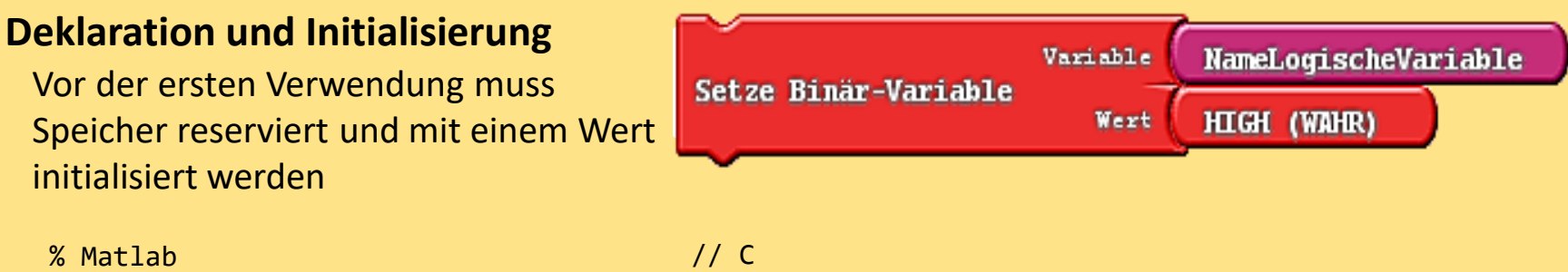

*NameLogischeVariable* **= 1;**

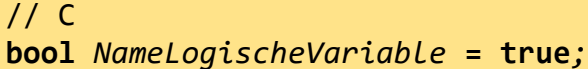

#### **Lesender Zugriff**

Danach kann auf den Inhalt der Variable lesend zugegriffen werden

% Matlab und C *NameLogischeVariable*

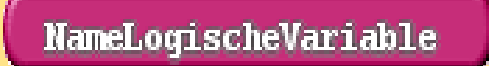

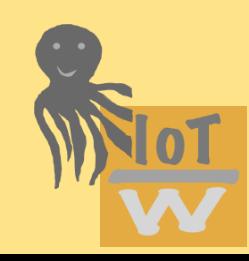

# **Zahlvariablen**

Für Zahlen gibt es verschiedene Datentypen. Man unterscheidet ganze Zahlen (Integer) und Kommazahlen (float) Zahlen besitzen ein dreieckiges Puzzlestück

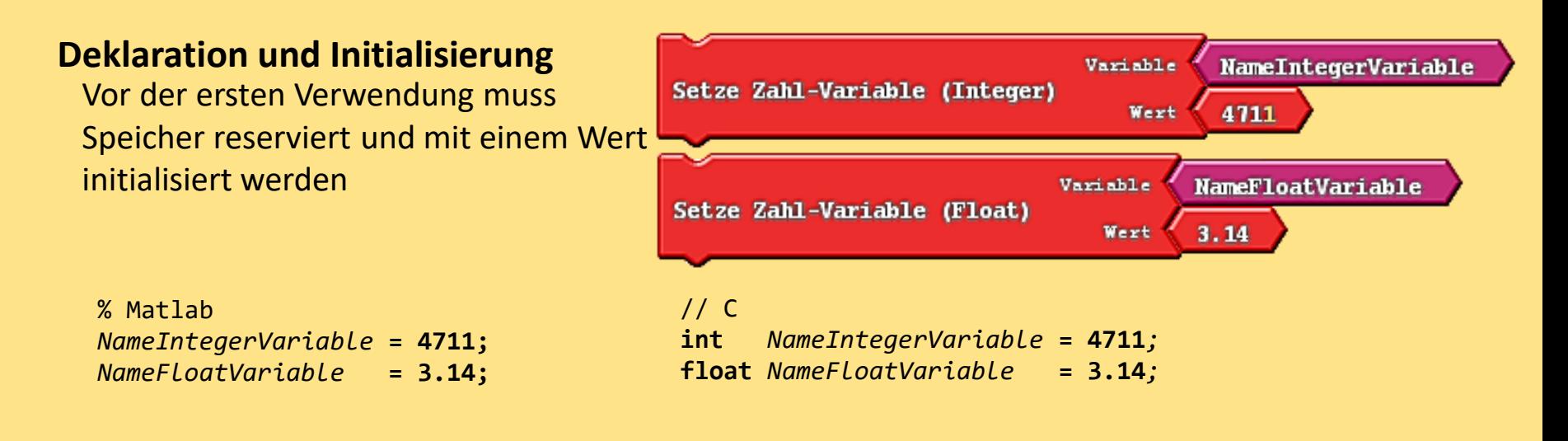

#### **Lesender Zugriff**

Danach kann auf den Inhalt der Variable lesend zugegriffen werden

% Matlab und C *NameZahlVariable = NameZahlVariable+1*

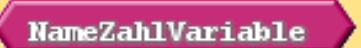

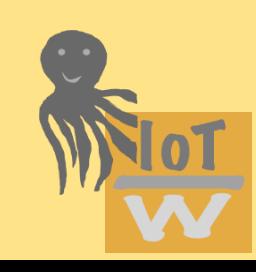

# **Textvariablen**

Texte besitzen ein dreieckiges Puzzlestück

#### **Deklaration und Initialisierung**

Vor der ersten Verwendung muss Speicher reserviert und mit einem Wert initialisiert werden

% Matlab *NameTextVariable* **= 'Mein erster Text'; string** *nameTextVariable* **= "Mein erster Text"***;*

# // C

#### **Lesender Zugriff**

Danach kann auf den Inhalt der Variable lesend zugegriffen werden

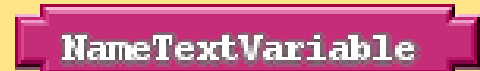

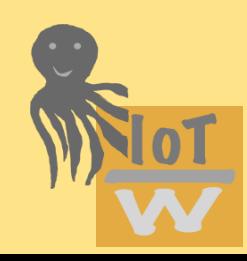

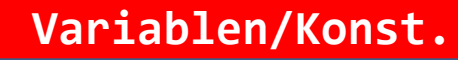

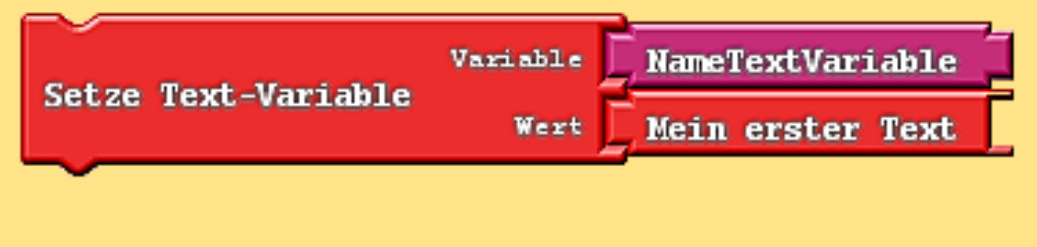

### **Unterprogramme**

Befehle

Befehlsblock

(Rumpf)

#### **Unterprogrammdeklaration**

Definiert die in einem Unterprogramm zusammengefassten Befehle. Gibt dem Unterprogramm einen eindeutigen Namen

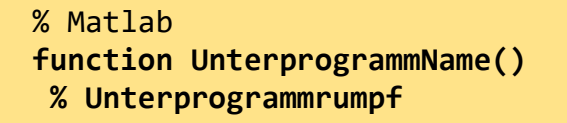

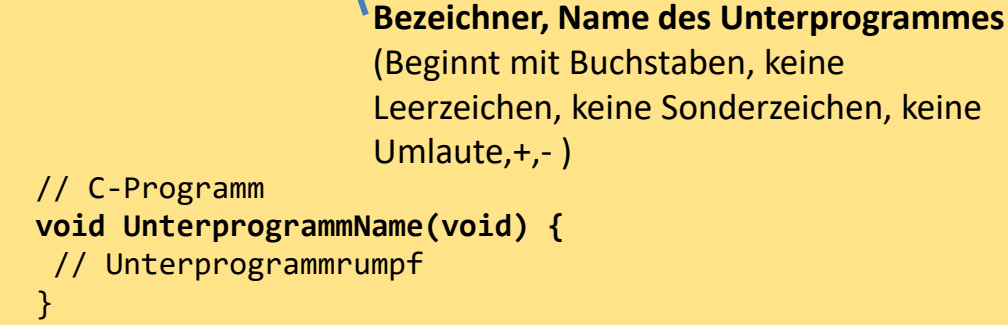

UnterprogrammName

#### **Unterprogrammaufruf**

Führt das Unterprogramm aus, d.h. das Programm verzweigt und arbeitet die im Befehlsblock des Unterprogrammes angegebenen Befehle ab. Anschließend beim nächsten Programmbefehl weiter gemacht

```
UnterprogrammName
```

```
% Matlab
UnterprogrammName();
```
// C-Programm **UnterprogrammName();**

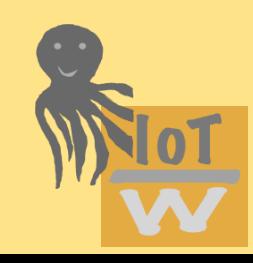